# **How to Use the Classroom Technology NON-HYFLEX TEACHING (for in-person teaching only )**

# **1. Use the Classroom Computer and the Projector**

### **2. Use Your Laptop and the Projector**

#### **1 – Using the Classroom Computer\***

Click on  $\overline{A}$  to turn on the projector. The Whiteboard is the computer's screen.\*\* Use the mouse and the keyboard to open

your desired applications (projected on the whiteboard).

Be sure to have your passwords to access any course materials from Blackboard,

Google docs, MyMCC login, etc.

When your class is done, click  $C$  to turn off the projector.

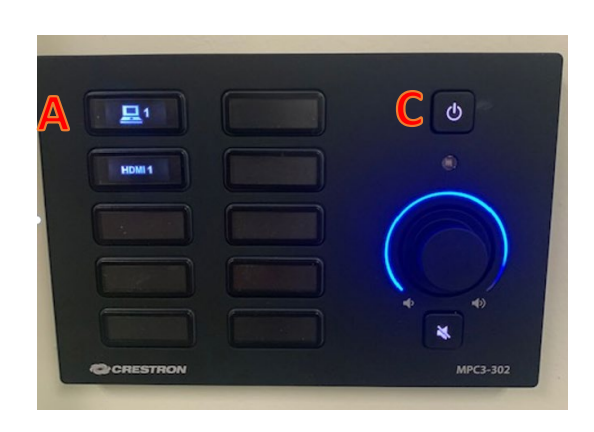

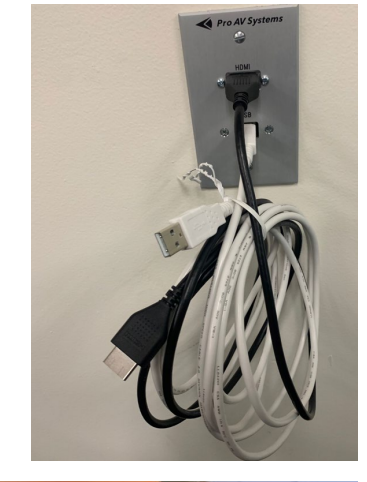

# **2 – Using your Laptop**

(\*\*If using MAC – your device doesn't have a USB port. You will need to bring your own USB adapter for your MAC).

Locate the HDMI and USB cables bundled together.

Plug the HDMI and USB in your laptop.

Click on (HDMI 1) - to turn **on** the projector

Your Laptop's screen is projected on the Whiteboard.

When your class is done, click C to turn off the projector.

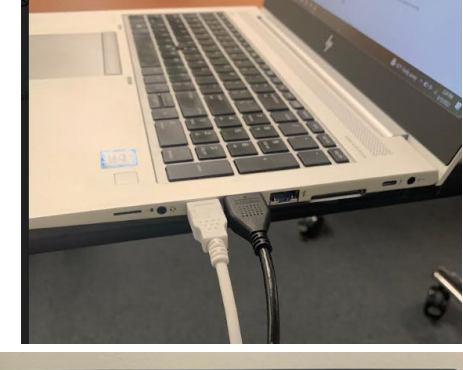

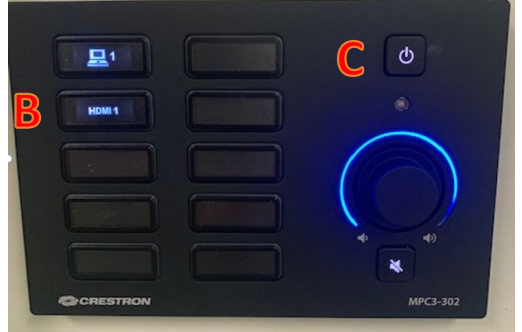

**\*** Academic Technology team recommends using the campus computer as the easiest way to manage the classroom technology.

**\*\*** If you are using the classroom computer and don't get the computer screen projected on the Whiteboard, make sure the computer in the black cabinet is turned ON.